## Comment payer ma facture d'hébérgement ou de restauration scolaire (DP forfait) ?

Cliquez sur le lien ou recopier le lien https://teleservices.education.gouv.fr

Vous arrivez sur la page suivante :

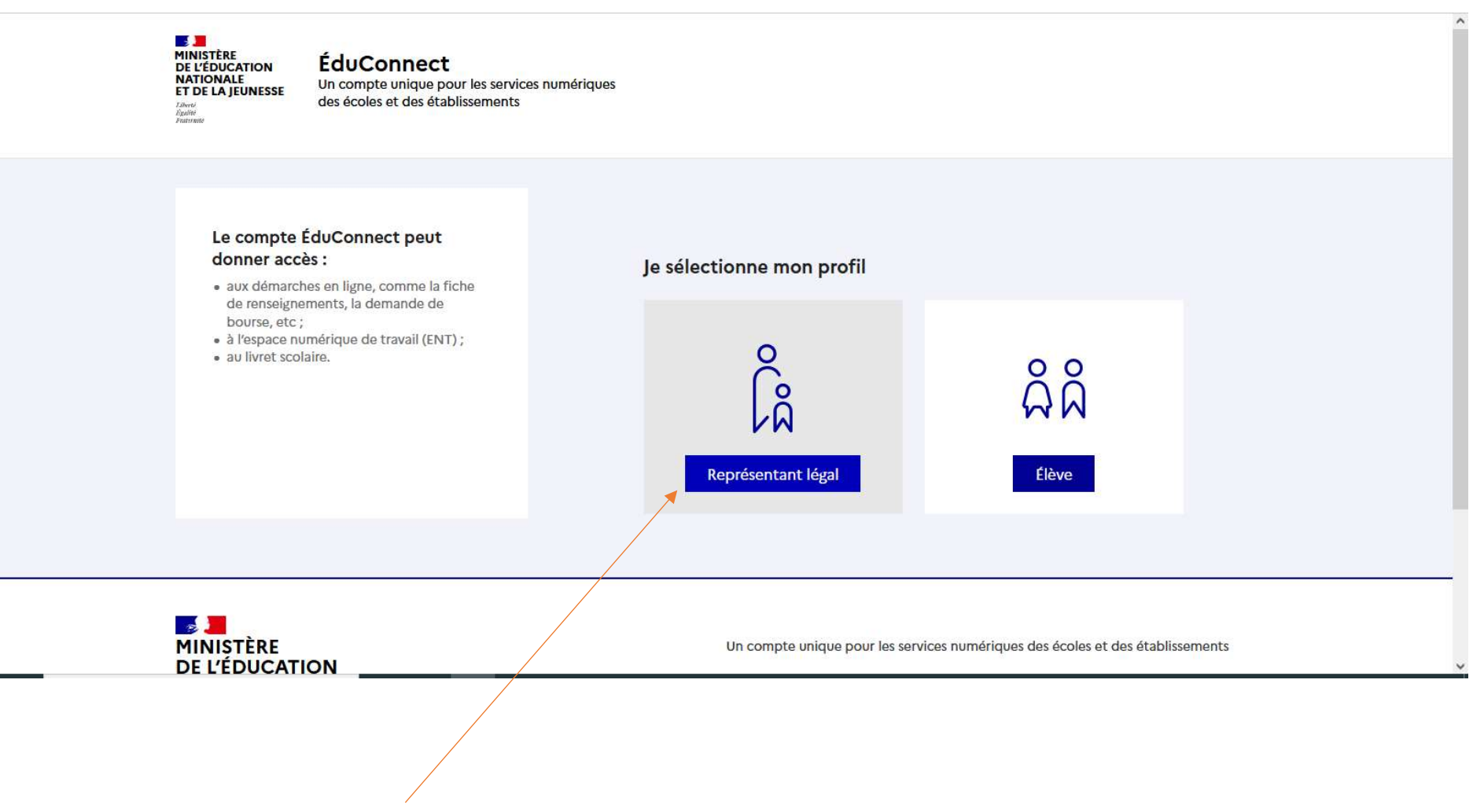

Sélectionner le profil Représentant légal

## Saisissez identifiant et Mot de passe utilisés pour le compte e-lyco du lycée

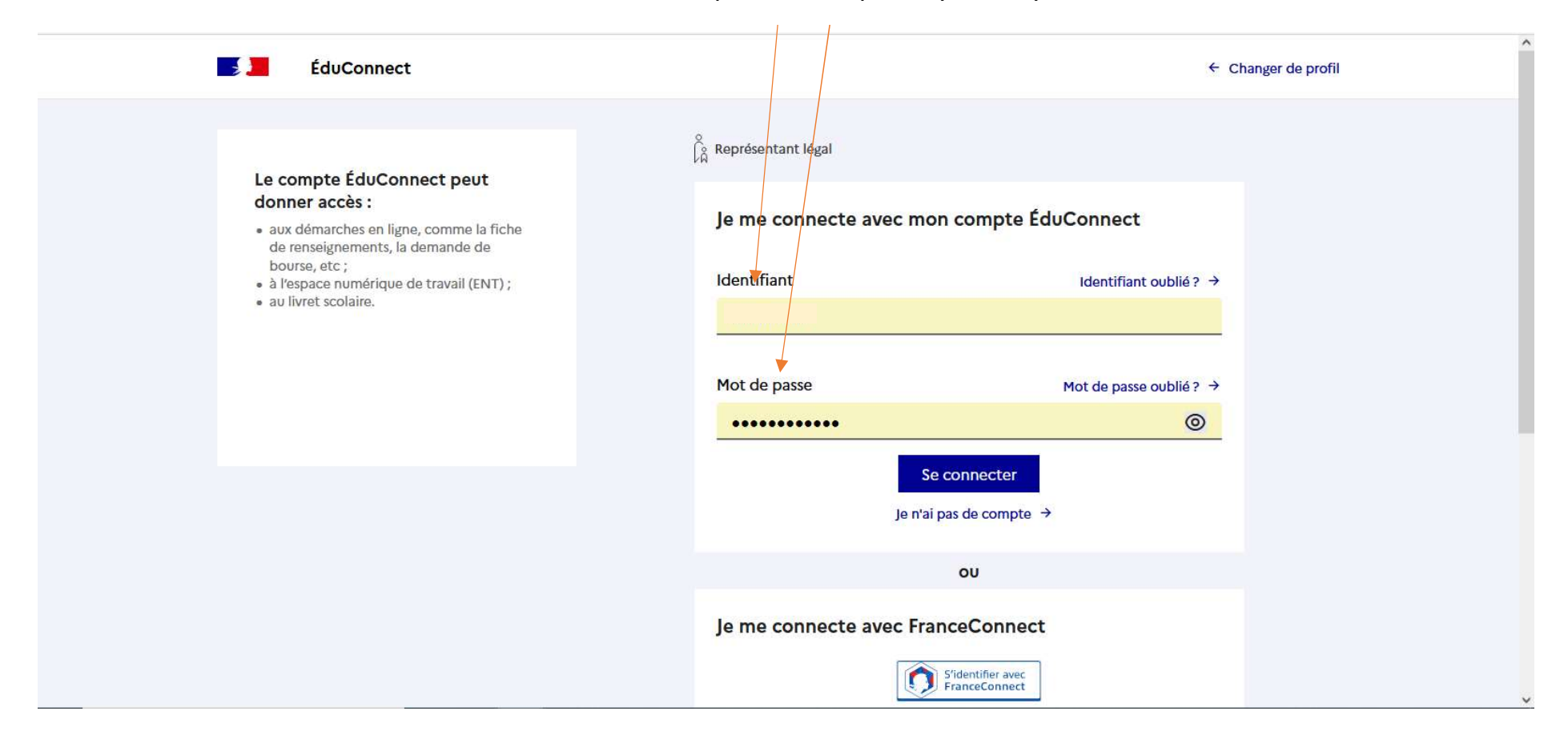

## Vous êtes sur e-lyco, cliquez sur Scolarité Services

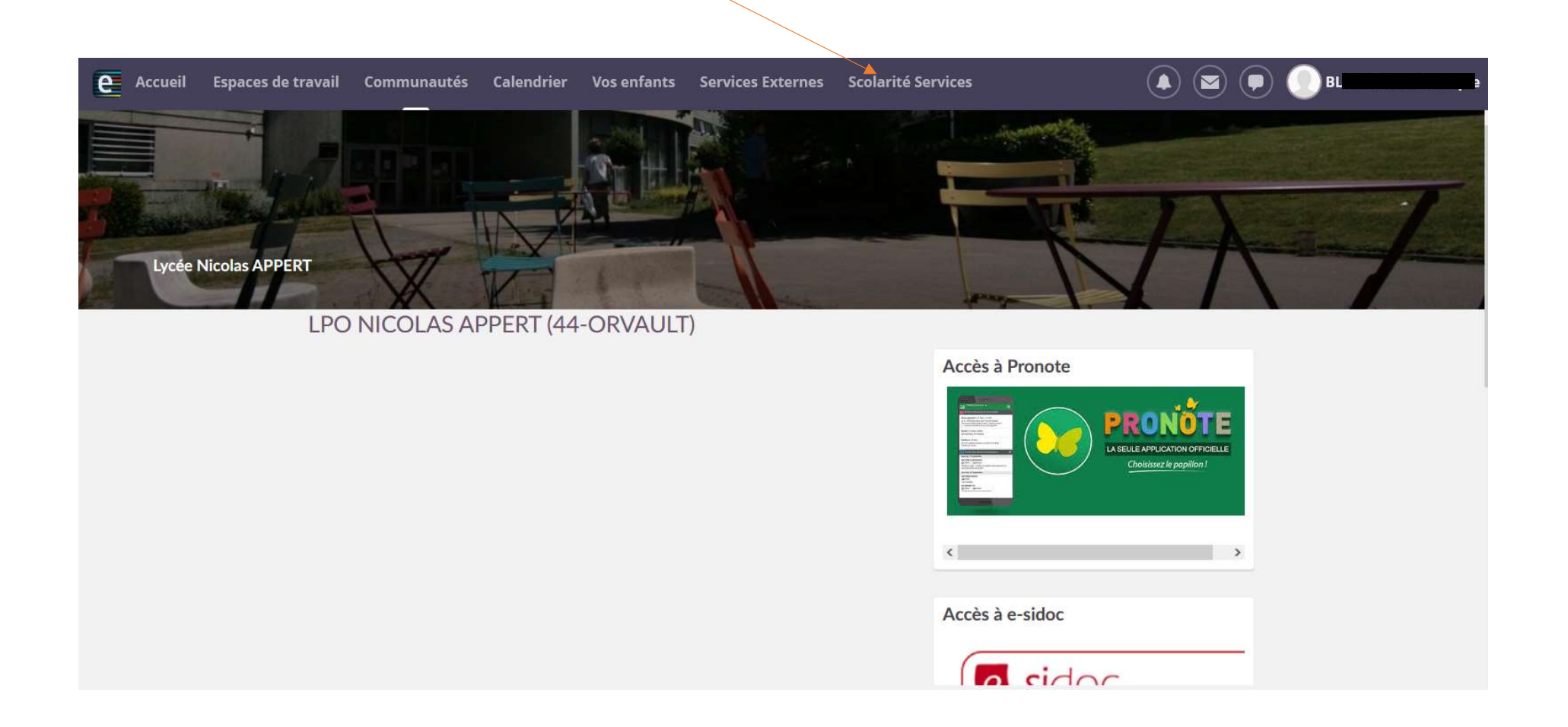

Le fil des événements vous indique que vous pouvez payer les factures de restauration et d'hébergement. Exemple pour deux enfants :

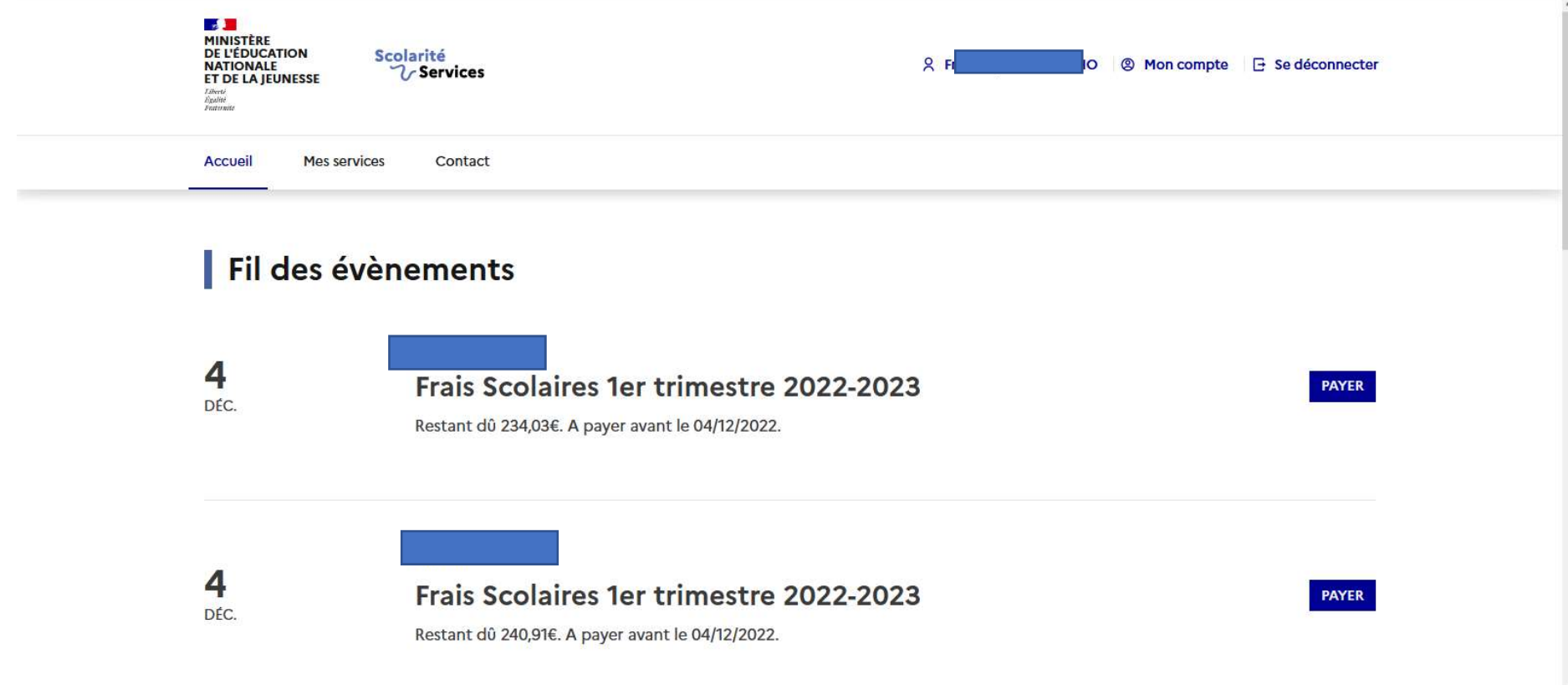

Saississez le montant de votre facture dans le cadre prévu à cet effet et cliquez sur valider

Cliquez sur le second cercle pour visualiser et procéder au paiement du 2nd enfant

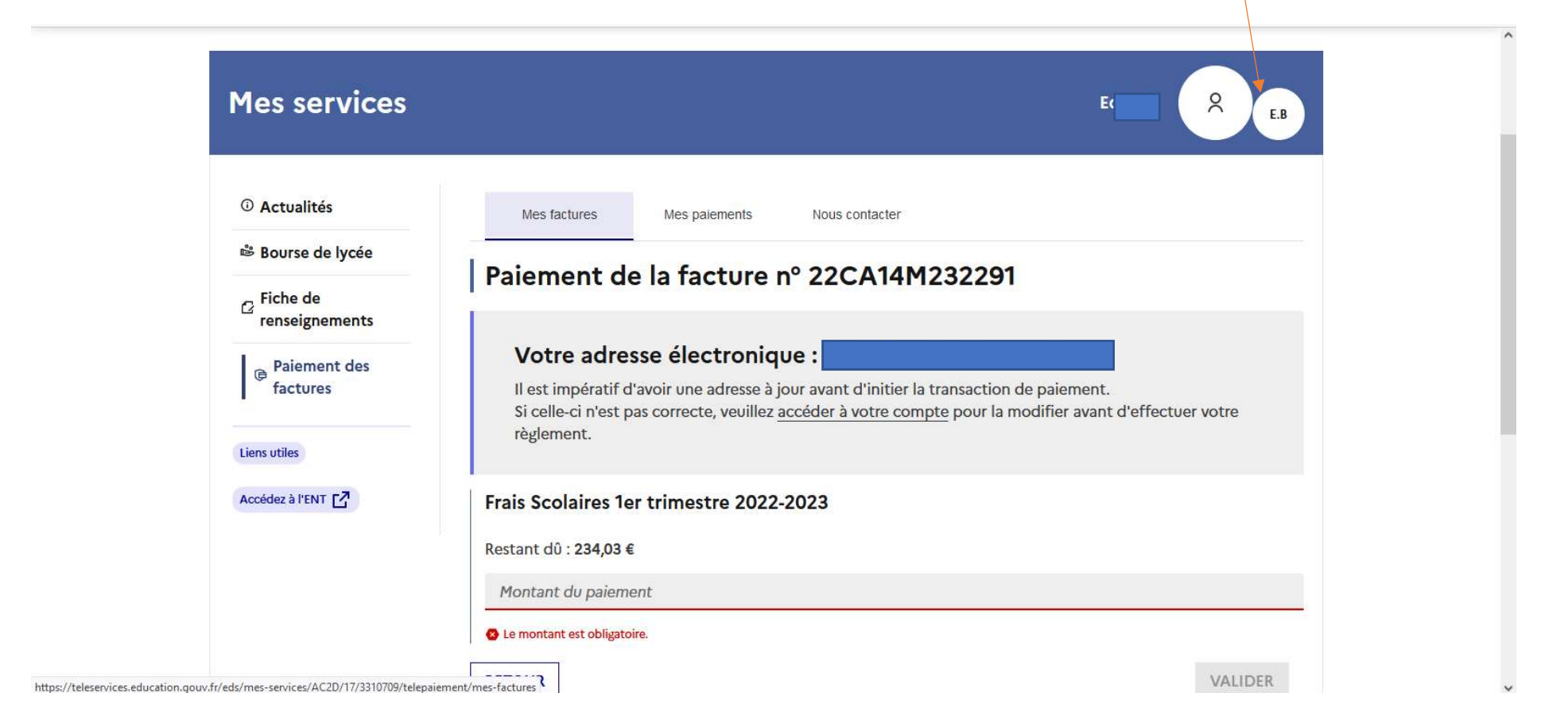

Vous êtes redirigé vers l'application PAYFIP . Suivez les indications de l'application pour finaliser le télépaiement